# United States Bankruptcy Court Central District of California

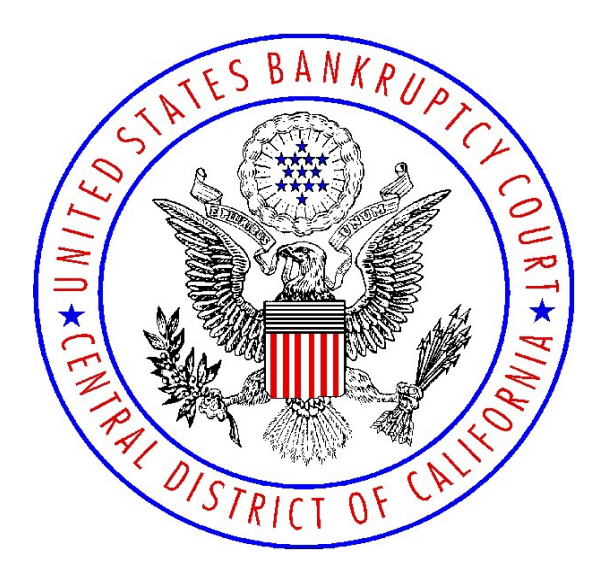

## **TRANSCRIBER INFORMATION & PROCEDURES:**

Includes CM/ECF Transcript Filing & Upload Procedures

(*rev. October 25, 2021*)

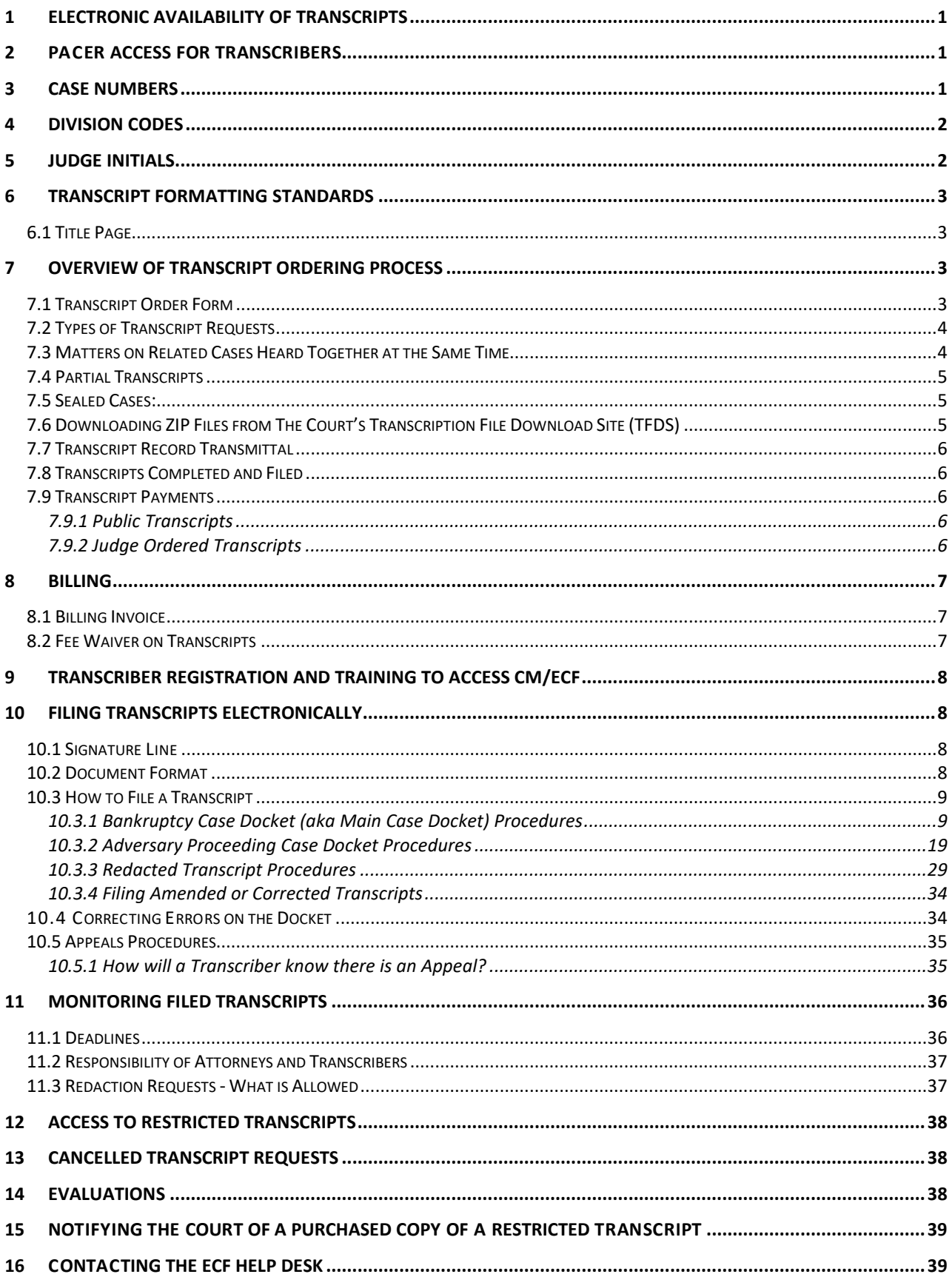

## <span id="page-2-0"></span>**1 Electronic Availability of Transcripts**

In September 2007, the Judicial Conference adopted a plan that incorporates transcripts of court proceedings in the electronic case file system, while recognizing the court reporters' statutory authority to sell copies of transcripts. CM/ECF release 3.3.1 incorporates this policy. Under this policy a transcript may be viewed (but not printed) in CM/ECF at the court's public terminal for 90 days after the filing of the transcript.

In order to meet the strict deadlines associated with the restriction of the transcripts, it is necessary to require that the transcribers file the Transcripts electronically using the CM/ECF System.

## <span id="page-2-1"></span>**2 PACER Access for Transcribers**

The PACER account is needed to **VIEW** documents only. It will allow you to **access the document once - without being charged PACER fees.** When the document is opened for the first time, it should be either **Printed** or **Saved** to a local computer for future reference. Accessing the same document twice may incur PACER fees.

#### <span id="page-2-2"></span>**3 Case Numbers**

In the Central District of California, the complete case number(s) must be noted on the title page of a transcript. There are two types of case numbers:

- Bankruptcy Case (or "Main Case") number.
- Adversary Proceeding (or "Adversary Case") number.

For a transcript on an adversary proceeding, both the main case number and adversary proceeding case number should be noted on the title page. Below are examples of complete case numbers.

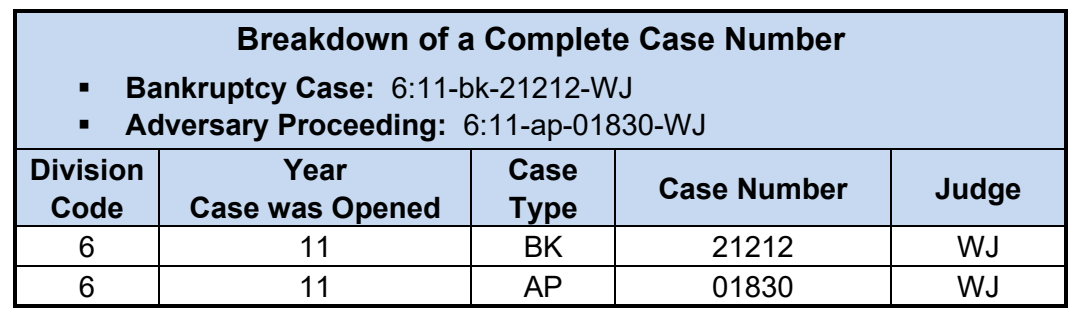

## <span id="page-3-0"></span>**4 Division Codes**

Courthouse locations are referred to as "Divisions" or "Divisional Offices." Each division uses the same series of case numbers. Therefore, CM/ECF places a division code at the beginning of every case number. You should become familiar with the division code numbers as this will aid in locating the appropriate case when filing a transcript in CM/ECF.

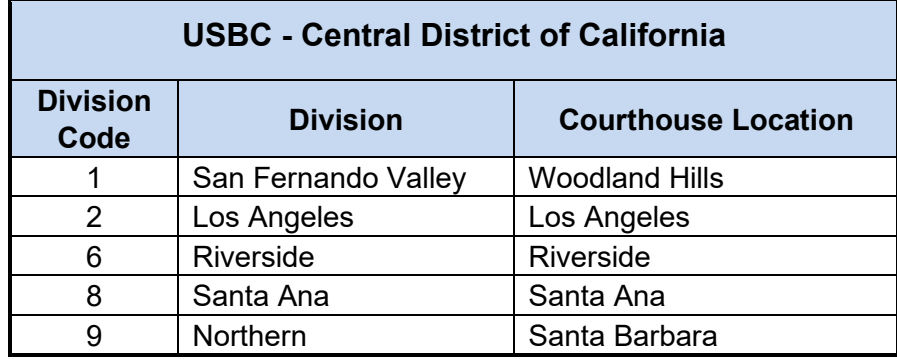

## <span id="page-3-1"></span>**5 Judge Initials**

Each judge has a two-character code (usually the judge's initials). When a case number is assigned to a judge, that judge's code is the last two characters of a case number. Below are the current judge codes as of this writing. For the most current information regarding case numbers and judge codes, go to the Court's website [http://www.cacb.uscourts.gov/rules-procedures,](http://www.cacb.uscourts.gov/rules-procedures) Court Manual, Section 1.5, "*Case and Adversary Numbers*"

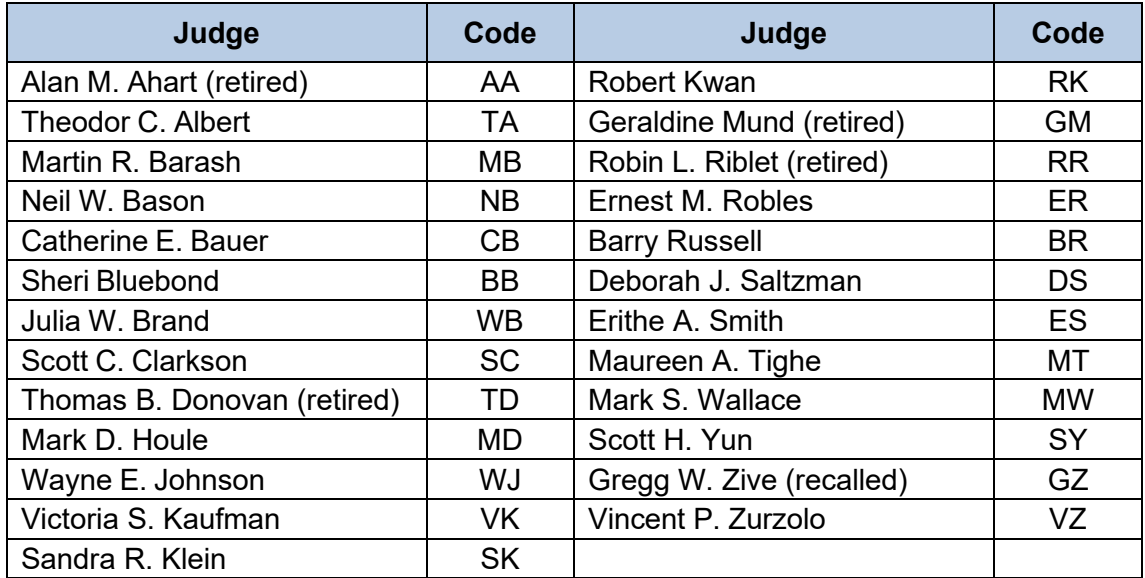

## <span id="page-4-0"></span>**6 Transcript Formatting Standards**

- Review the Court's Addendum to **Request for Proposal and Scope of Work, Transcription Service Providers Project** dated March 4, 2013.
- Do not use independent judgment to complete the record when audio is unintelligible or missing. Do not state in the text that an exhibit has been marked or moved into evidence unless the judge has indicated it on the record. For more information see Appendix A attached to Memorandum dated July 17, 2017.
- When in doubt, please contact the Court by email at [TranscriptsTech@cacb.uscourts.gov](mailto:TranscriptsTech@cacb.uscourts.gov) and include transcript order number, case number, hearing date and time and hearing judge. If urgent call ECF Help Desk (213) 894-2365.
- See the **Guide to Judiciary Policy, Volume 6:** *Court Reporting***, Chapter 5:** *Transcripts* at [http://www.uscourts.gov/uscourts/FederalCourts/Publications/Guide\\_Vol06.pdf](http://www.uscourts.gov/uscourts/FederalCourts/Publications/Guide_Vol06.pdf)

## <span id="page-4-1"></span>**6.1 Title Page**

- **Bankruptcy Case (aka Main Case):** See example "*[Mock Transcript\\_bk](http://www.cacb.uscourts.gov/cm-ecf-electronic-learning-modules-elms-online-training)*" at www.cacb.uscourts.gov > CM/ECF Training and Registration > CM/ECF Online Training Modules.
- **Adversary Proceeding:** Must be double-captioned and include the main bankruptcy case number as well as the adversary proceeding number per the *[Court Manual,](http://www.cacb.uscourts.gov/sites/cacb/files/documents/court-manual/CtManual_Sec2.pdf) section [2.5\(c\) Caption and Format of Title Page](http://www.cacb.uscourts.gov/sites/cacb/files/documents/court-manual/CtManual_Sec2.pdf)* at www.cacb.uscourts.gov > Rules & Procedures > Court Manual. See example *["Mock Transcript\\_ap"](http://www.cacb.uscourts.gov/cm-ecf-electronic-learning-modules-elms-online-training)* at www.cacb.uscourts.gov > CM/ECF Training and Registration > CM/ECF Online Training Modules.

## <span id="page-4-2"></span>**7 Overview of Transcript Ordering Process**

There are docket events related to the Transcript Order Form that are designed to allow anyone with PACER access to track the status of a transcript order. They are:

**Transcript Order Form**

#### **Transcript Record Transmittal**

With these events putting information regarding the ordering of a transcript onto the docket, ECF filers should be able to identify which hearing is being transcribed and know who to contact for a copy.

#### <span id="page-4-3"></span>**7.1 Transcript Order Form**

The transcript-ordering party with an ECF account must file the Transcript Order Form in CM/ECF on the related case docket using the event code, "*Transcript Order Form (Public Request)*." Self-represented litigants and parties without an ECF account may hand-deliver or mail the form to the divisional office where the hearing was held. The Clerk's Office will file a transcript order form on behalf of a self-represented litigant and the occasional party who does not have an ECF account. The Clerk's Office will also file a transcript order form for a judge.

**NOTE: Transcriber cannot file a Transcript Order Form on behalf of a client.** The Court does not take transcript orders via fax, email or telephone.

The official record of court proceedings is transcribed by a court-approved transcriber from materials provided to that transcriber by the court. When a Transcript Order Form is filed with the Court, the Court will forward the order form and hearing information to the Transcription Service Provider designated on the Transcript Order Form. [\(Also see Court](https://www.cacb.uscourts.gov/court-manual)  [Manual Section 1.15 Transcript Ordering Instructions\).](https://www.cacb.uscourts.gov/court-manual)

**NOTE: Transcribing a bankruptcy court hearing from materials provided to you (including a CD or any other media) by anyone other than the Bankruptcy Court and designating the transcript an official record of a court hearing is unacceptable. Filing such a transcript on the Court's case docket is unacceptable. Failure to abide by this policy can result in your removal from the Court's approved list of Transcription Service Providers.** 

When a Transcript Order Form is received, the court will forward the hearing information and the materials for transcription to the Transcription Service Provider that the ordering party designates on the Transcript Order Form. It is the Transcription Service Provider's responsibility to contact the court if the provider cannot complete the transcript; upon notification, the Court will forward the order form and materials to the designated Alternate Transcription Service Provider. If an alternate is not listed on the order form the clerk will contact the ordering party to obtain one.

#### <span id="page-5-0"></span>**7.2 Types of Transcript Requests**

There are five (5) types of transcript requests:

- **Ordinary:** A transcript to be delivered within thirty (30 calendar days after receipt of deposit.
- **14 Days:** A transcript to be delivered within fourteen (14) calendar days after receipt of deposit.
- **7 Days:** A transcript to be delivered within seven (7) calendar days after receipt of deposit.
- **3 Days:** A transcript to be delivered within three (3) calendar days after receipt of deposit.
- **Daily:** A transcript to be delivered within 24 hours after receipt of deposit.

For daily (24 hour) delivery transcript orders, upon receipt of the Court's automated email regarding a ZIP file being uploaded to the transcription service provider's TFDS webpage, transcriber shall confirm via email that the transcript order has been received and the ability to complete the request.

**NOTE**: **If transcriber cannot complete the Daily transcript within 24 hours**, immediately notify the Court through **[TranscriptsTech@cacb.uscourts.gov.](mailto:TranscriptsTech@cacb.uscourts.gov)**

In order to ensure a trouble-free download, please use Internet Explorer (IE) when accessing CM/ECF and the Transcription File Download Site.

#### <span id="page-5-1"></span>**7.3 Matters on Related Cases Heard Together at the Same Time**

If a matter is called and heard at the same time as other related cases, the ordering party may submit one Transcript order form including all case numbers. The completed transcript should be docketed to all cases that were heard at the same time. Contact the ECF Help Desk at 213-894-2365 with any questions regarding this issue.

## <span id="page-6-0"></span>**7.4 Partial Transcripts**

When the requesting party orders a partial transcript, the transcriber shall use the text box, *Title of the matter being heard* in CM/ECF, when filing the transcript onto the case docket to indicate that the transcript is partial and what it is regarding. **See step 16** at *[10.3.1](#page-17-0)  [Bankruptcy Case Docket \(aka Main Case Docket\)](#page-17-0)* or *[10.3.2 Adversary Proceeding Case](#page-27-0)  [Docket Procedures](#page-27-0)* for filing instruction.

#### <span id="page-6-1"></span>**7.5 Sealed Cases/Sealed Transcripts:**

Hearings in bankruptcy cases filed under seal can be transcribed by an approved transcription agency**. DO NOT ELECTRONICALLY FILE transcripts under seal or transcripts in sealed bankruptcy cases**. The Transcriber must deliver a hardcopy of the sealed transcript to the Court inside of a manila envelope. Mark the manila envelope "Under Seal," include a copy of the transcript order form and place them inside a carrier envelope to be delivered to the clerk's office. The outside of the envelope should include the intake clerk's contact name. Contact the ECF Help Desk at 213-894-2365 for intake information and contact name.

#### <span id="page-6-2"></span>**7.6 Downloading ZIP Files from The Court's Transcription File Download Site (TFDS)**

The Transcription File Download Site, or TFDS, is the Central District of California's proprietary means for sending work to the transcriber electronically via the internet. An individual TFDS webpage is created for each Transcription Service Provider authorized to do transcription work in this district. Each authorized provider is assigned a login and password. To access the TFDS, go to [https://tfds.cacb.uscourts.gov/.](https://tfds.cacb.uscourts.gov/)

When a court clerk uploads the ZIP file to a transcriber's webpage, that upload generates an automated email alerting the designated transcriber to log onto the TFDS and download the ZIP file. Upon download the ZIP file from the Court's file download site (TFDS), please compare the Transcript Order form to the information on the TFDS web page:

- If Is the order number on the Transcript Order Form the same as on your TFDS page?
- If Is the Judge, Debtor, hearing date on the form the same as on your TFDS page?
- Are you the primary transcriber selected on the Transcript Order Form?

If the answer to any of these questions is **No**, then the clerk processing the transcript order may have uploaded the wrong ZIP file from a different transcript order meant for, or already uploaded to, another transcriber.

For the Clerk's Office to remedy this clerical error quickly and to upload the correct ZIP file so that you can begin working on the intended transcript order:

- **IMMED 19 Immediately forward the automated email you received from the Court to** [TranscriptsTech@cacb.uscourts.gov](mailto:TranscriptsTech@cacb.uscourts.gov)
- **EXECT** Attach the PDF of the incorrect transcript order form to your email
- Explain that the materials in the ZIP file do not match the information in the email or on your TFDS page.

These steps will quickly help the Clerk's Office to understand and remedy the problem. The correct ZIP file will be uploaded for the intended transcript order.

#### <span id="page-7-0"></span>**7.7 Transcript Record Transmittal**

Clerks must prepare the records necessary for the transcriber to create the transcript. Upon transmitting the order form, audio, log notes, and other related materials to the transcriber—typically via the Court's Transcription File Download Site (TFDS)—the clerk will then docket the *Transcript Record Transmittal* (see Figure 1) and relate it back to the transcript order form. *Transcript Record Transmittal* puts information onto the case docket for the public, the transcriber, and staff, such as the transcript order number, the hearing date being transcribed, and the name and phone number of the transcription agency that now has the Court's materials. Parties can now see when to contact a transcriber for status updates.

#### <span id="page-7-1"></span>**7.8 Transcripts Completed and Filed**

Upon completing a transcript, the transcriber shall file and upload it to CM/ECF (See Figure 1). The transcript PDF is restricted to Court staff and public computer terminal viewing for 90 days (see *Deadlines for Monitoring Filed Transcripts*). (See example at Figure 1)

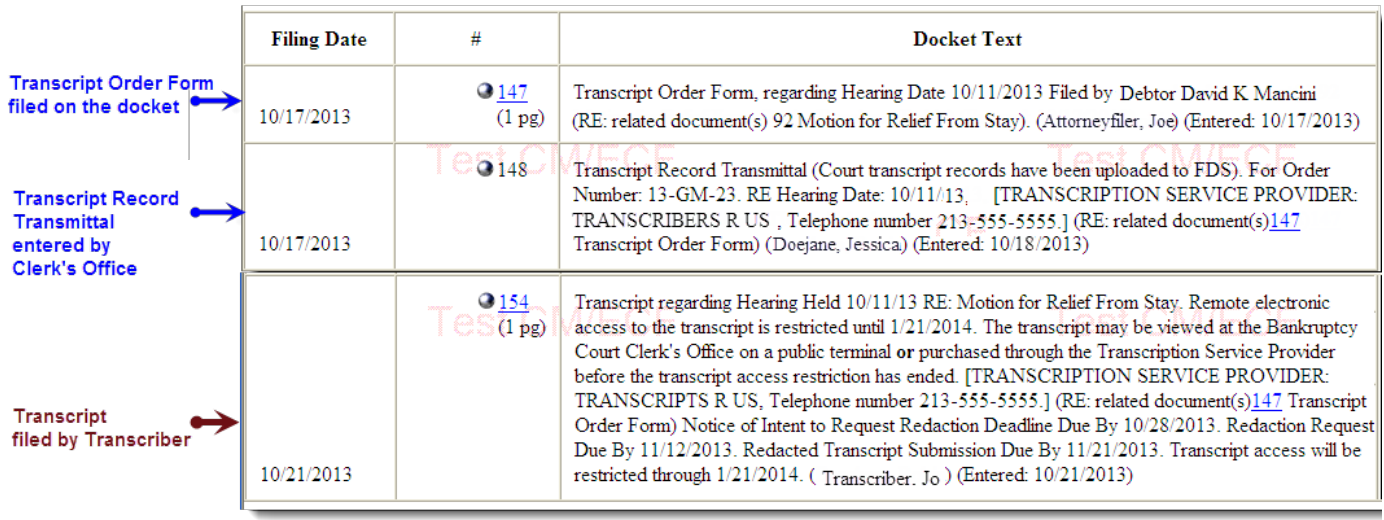

**Figure 1**

## <span id="page-7-2"></span>**7.9 Transcript Payments**

#### <span id="page-7-3"></span>**7.9.1 Public Transcripts**

Transcribers must work directly with their customer to collect transcript fees. Rates may vary but cannot exceed maximum charges set by the Judicial Conference of the United States (maximum rates are listed at www.cacb.uscourts.gov/transcripts).

#### <span id="page-7-4"></span>**7.9.2 Judge Ordered Transcripts**

1. Upon receipt of the judge-ordered transcript order form and transcription materials from the court, calculate the cost and email your quote to the court's Procurement

Department with the transcript order form attached at [procurement@cacb.uscourts.gov](mailto:procurement@cacb.uscourts.gov) **prior** to commencement of work.

- 2. Begin working on the transcript (no need to wait for a response from the Procurement Department as this step merely helps Procurement staff to begin the necessary paper work to pay you).
- 3. Upon filing the completed Transcript onto the case docket, **attach your Billing Invoice and a copy of the Transcript Order Form to an email to** [procurement@cacb.uscourts.gov.](mailto:procurement@cacb.uscourts.gov)
- 4. Meanwhile, Procurement will note the cost in their records, set money aside for payment, and wait for the Billing Invoice. They later verify the invoice against the transcript order form and your fee against the number of transcript pages. Procurement then authorizes the Financial Services Department to pay you.

#### <span id="page-8-0"></span>**8 Billing**

#### <span id="page-8-1"></span>**8.1 Billing Invoice**

- Upon sending the judge (and e-filing) the transcript, prepare the billing invoice.
- Billing invoice is to be made out to **United States Bankruptcy Court, Central District of California**. The agency pays you, not the judge or a staff member.
- In the body of the billing invoice, reference the judge who requested the transcript, the case number, the Court's transcript order number (e.g.16DS21), and hearing date for yours and our records.
- Contact Procurement with any questions about billing and payment for transcripts requested by a judge. E-mail the billing invoice to the Procurement Department at [procurement@cacb.uscourts.gov.](mailto:procurement@cacb.uscourts.gov) In the event an email cannot be sent, send Procurement Department the invoice at this address:

United States Bankruptcy Court, Central District of California 255 East Temple Street Los Angeles, CA 90012 Attention: Procurement Department

**NOTE: DO NOT BILL THE JUDGE OR A COURT EMPLOYEE. DO NOT SEND THE BILLING INVOICE TO THE JUDGE.** This could delay you being paid. Chambers staff may not realize its significance and they may not forward your invoice to the Procurement Department. Contact Procurement with any billing and payment questions at [procurement@cacb.uscourts.gov.](mailto:procurement@cacb.uscourts.gov)

#### <span id="page-8-2"></span>**8.2 Fee Waiver on Transcripts**

Occasionally, the requesting party will obtain a court order that waives transcription fees; upon such a waiver, the U. S. Government pays the transcription agency for the transcript. Unless Court provides you with the court order waiving fees with the materials sent to you in the ZIP file, **DO NOT ASSUME that the Bankruptcy Court or the clerk that processed the transcript request is aware of the court order authorizing the customer's fee waiver.** Because transcript fee waivers are very rare, and to avoid confusion, please follow these steps:

Email [TranscriptsTech@cacb.uscourts.gov](mailto:TranscriptsTech@cacb.uscourts.gov) regarding your client's fee waiver and attach the following:

- a) Transcript request form (transcript type: 30 days)
- b) The court order waiving the fee (you may obtain it from the client or PACER)
- c) Wait for authorization

Once the transcript is completed, **bill the United States Bankruptcy Court, Central District of California** (see section 8.1 of this manual titled Billing Invoice).

#### <span id="page-9-0"></span>**9 Transcriber Registration and Training to Access CM/ECF**

In order to file transcripts electronically for the United States Bankruptcy Court for the Central District of California, transcribers (i.e. limited access filers) must register and either provide proof of proficiency in ECF or complete an online training course.

To obtain a CM/ECF registration form, contact the ECF Help Desk. (See last page of this booklet for contact information.

#### <span id="page-9-1"></span>**10 Filing Transcripts Electronically**

#### <span id="page-9-2"></span>**10.1 Signature Line**

**IMPORTANT!** Before your document is converted into a PDF file, ensure that signature lines have an **/s/** followed by your typed name. The use of a registered ECF User's login and password to file a document electronically shall constitute the signature of the registered ECF User on the document being electronically filed.

#### <span id="page-9-3"></span>**10.2 Document Format**

Before accessing the CM/ECF system, ensure that your document:

- **IS converted to portable document format (PDF) for electronic filing.**
- File size does not exceed 50 megabytes or 50 MB. If the file size exceeds 50 MB, break up the transcript into more than one PDF file before uploading.

The following docket events will be used by the transcribers when filing a transcript on both Bankruptcy Cases and Adversary Proceedings:

- **Transcript**
- **Redacted Transcript**

To access these docket events in CM/ECF, from the blue Main Menu bar select *Utilities > File a Transcript***.**

TIMEOUT W ARNING! Complete entries within a period of 20 minutes. CM/ECF will time out your session after 20 minutes of being idle.

#### <span id="page-10-0"></span>**10.3 How to File a Transcript**

## <span id="page-10-1"></span>**10.3.1 BANKRUPTCY CASE DOCKET (AKA MAIN CASE DOCKET) PROCEDURES**

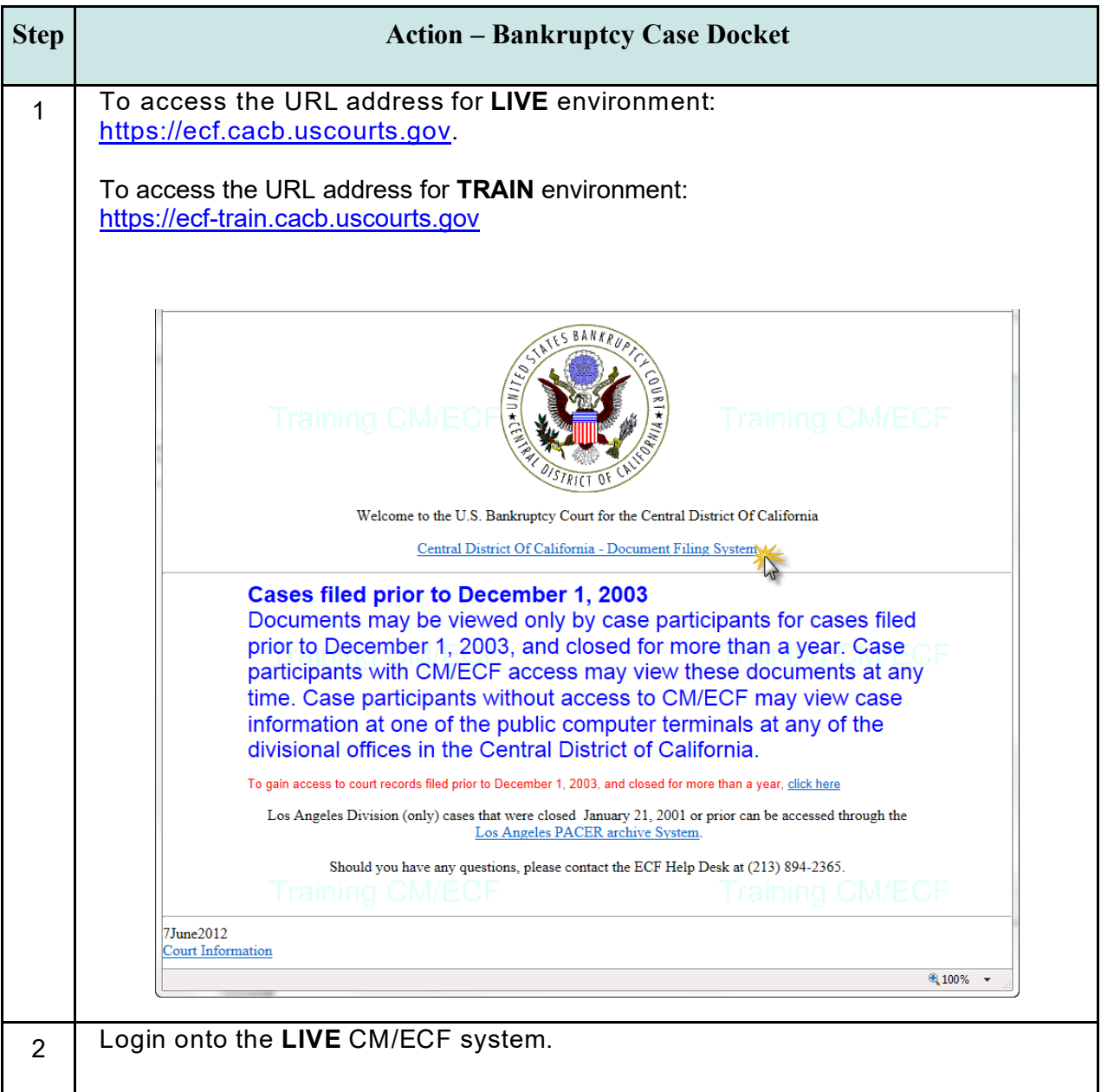

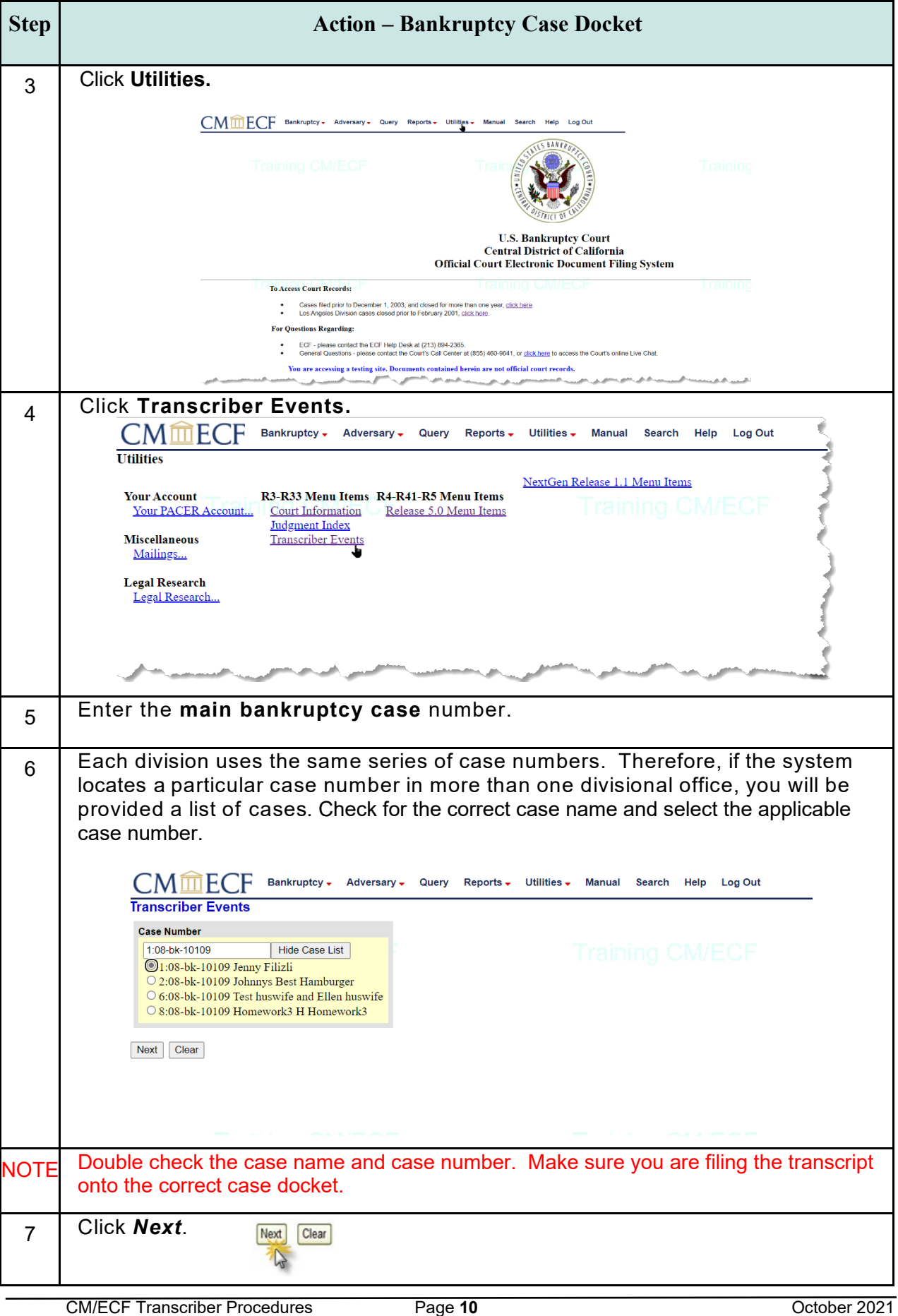

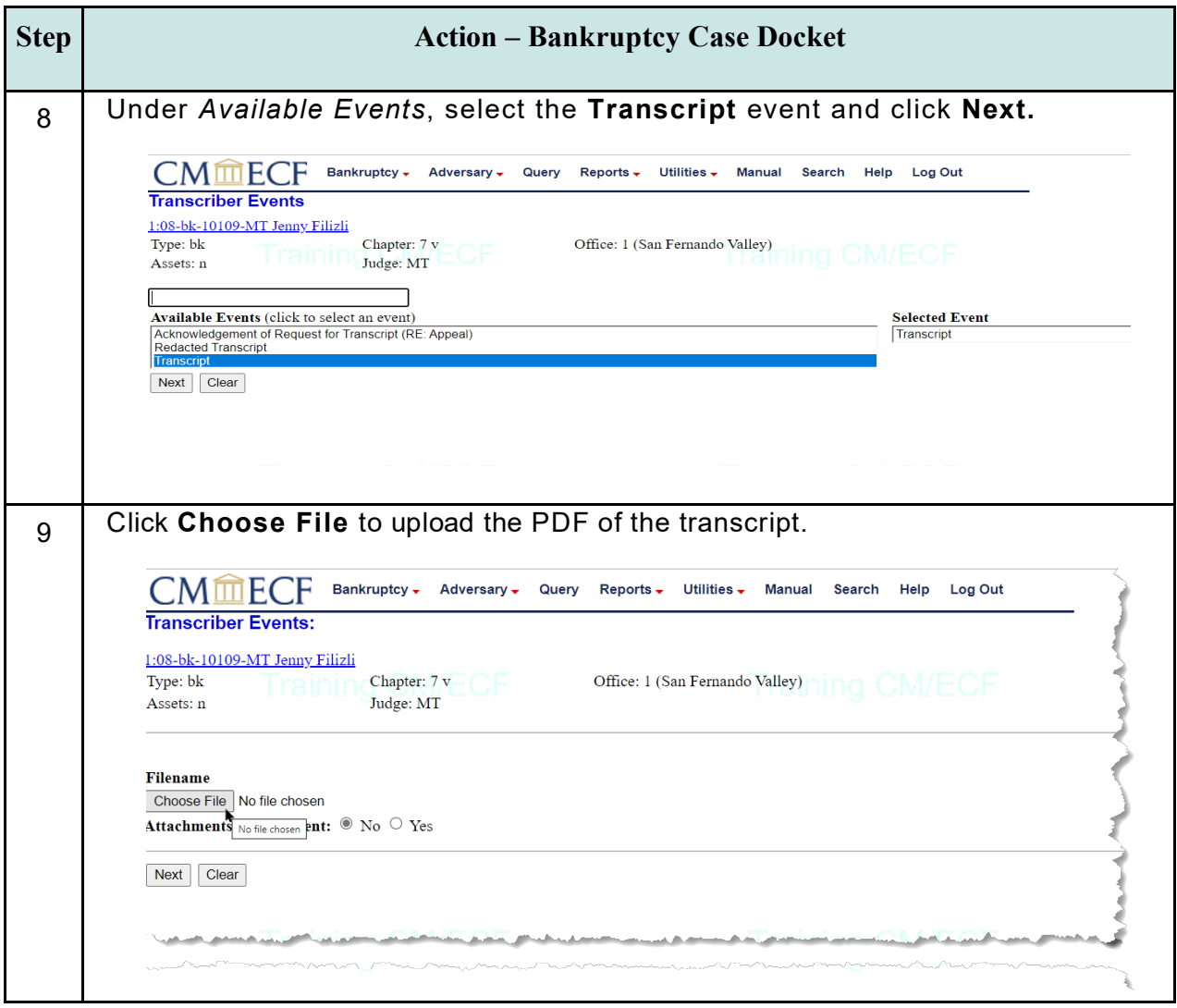

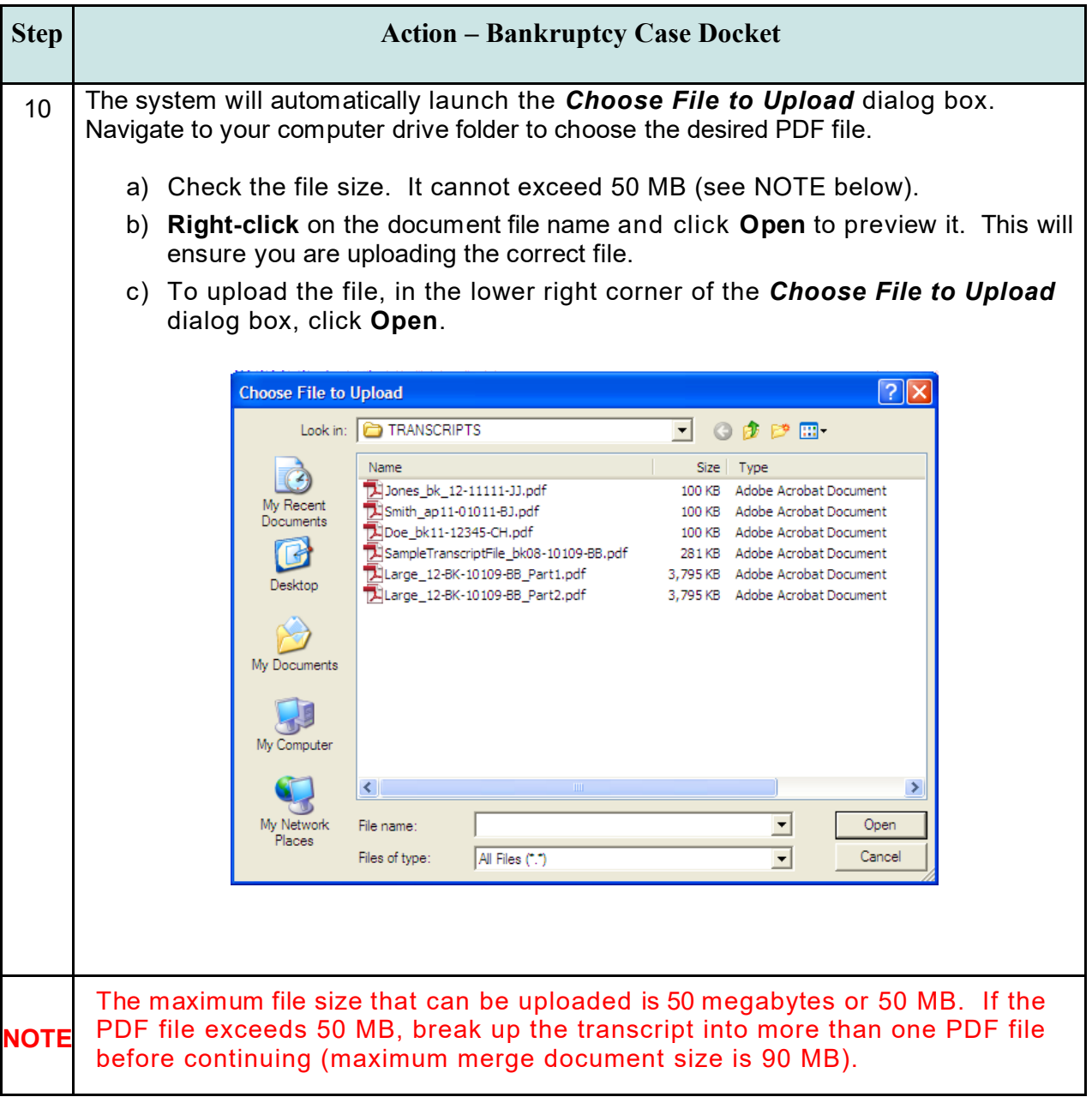

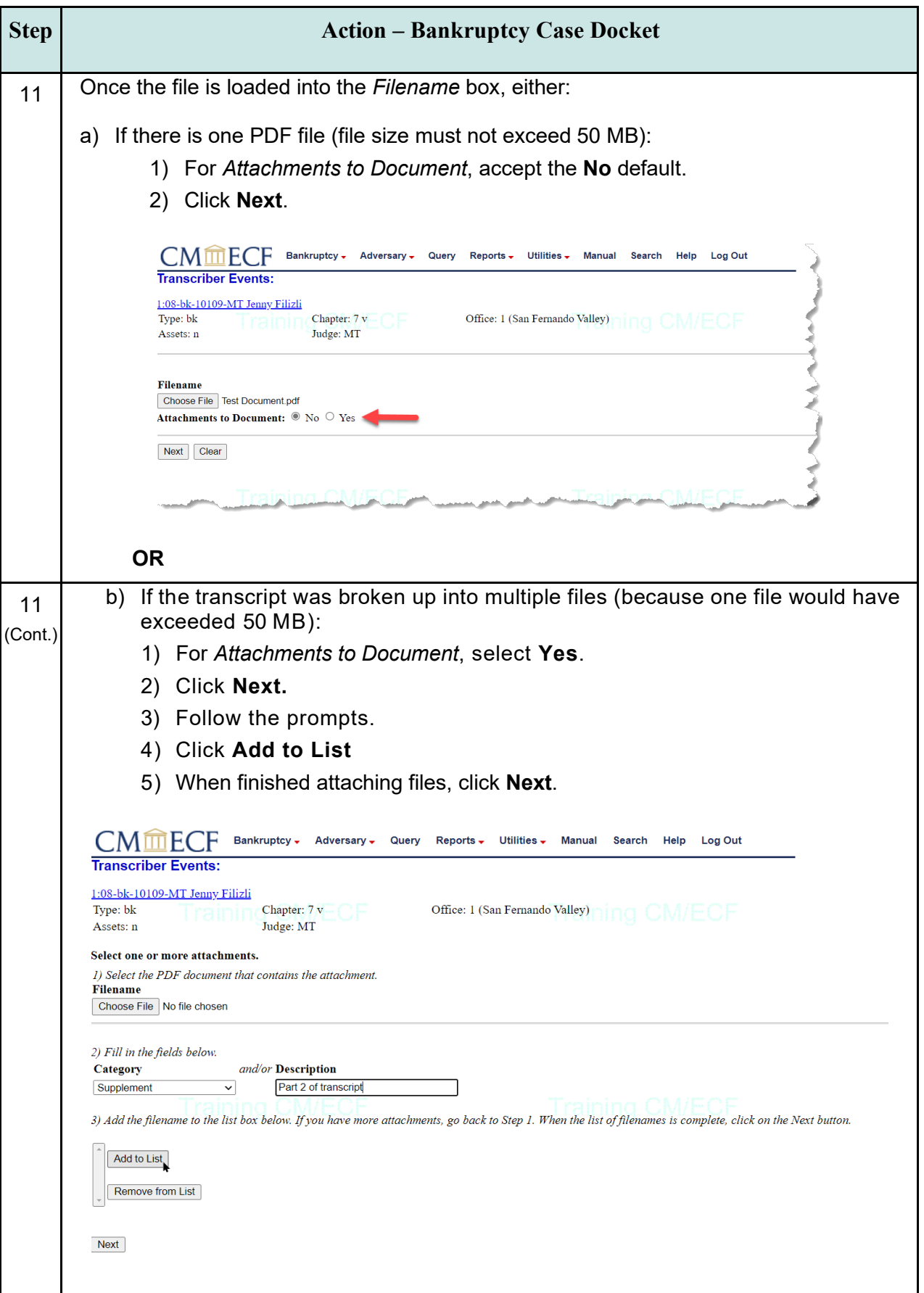

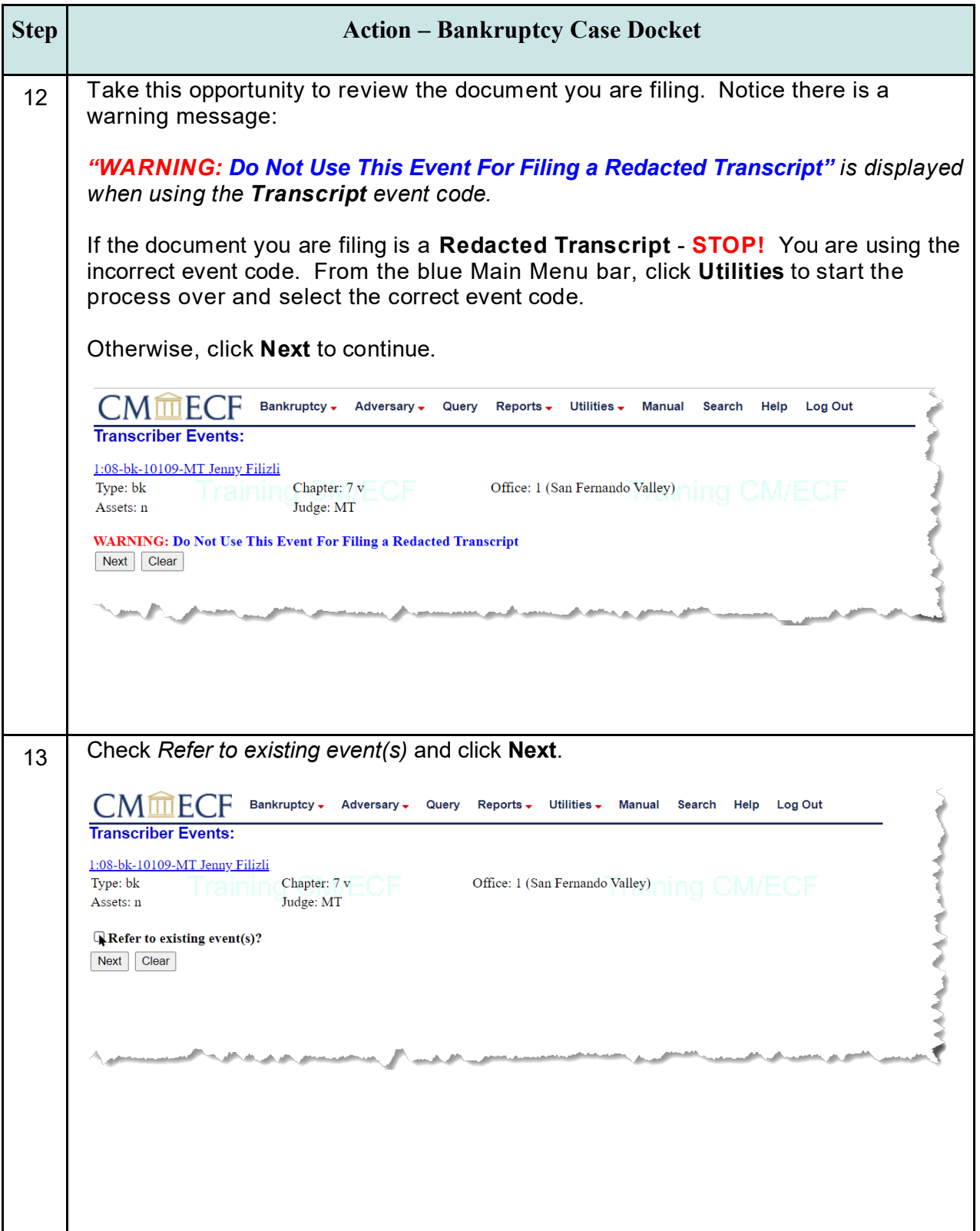

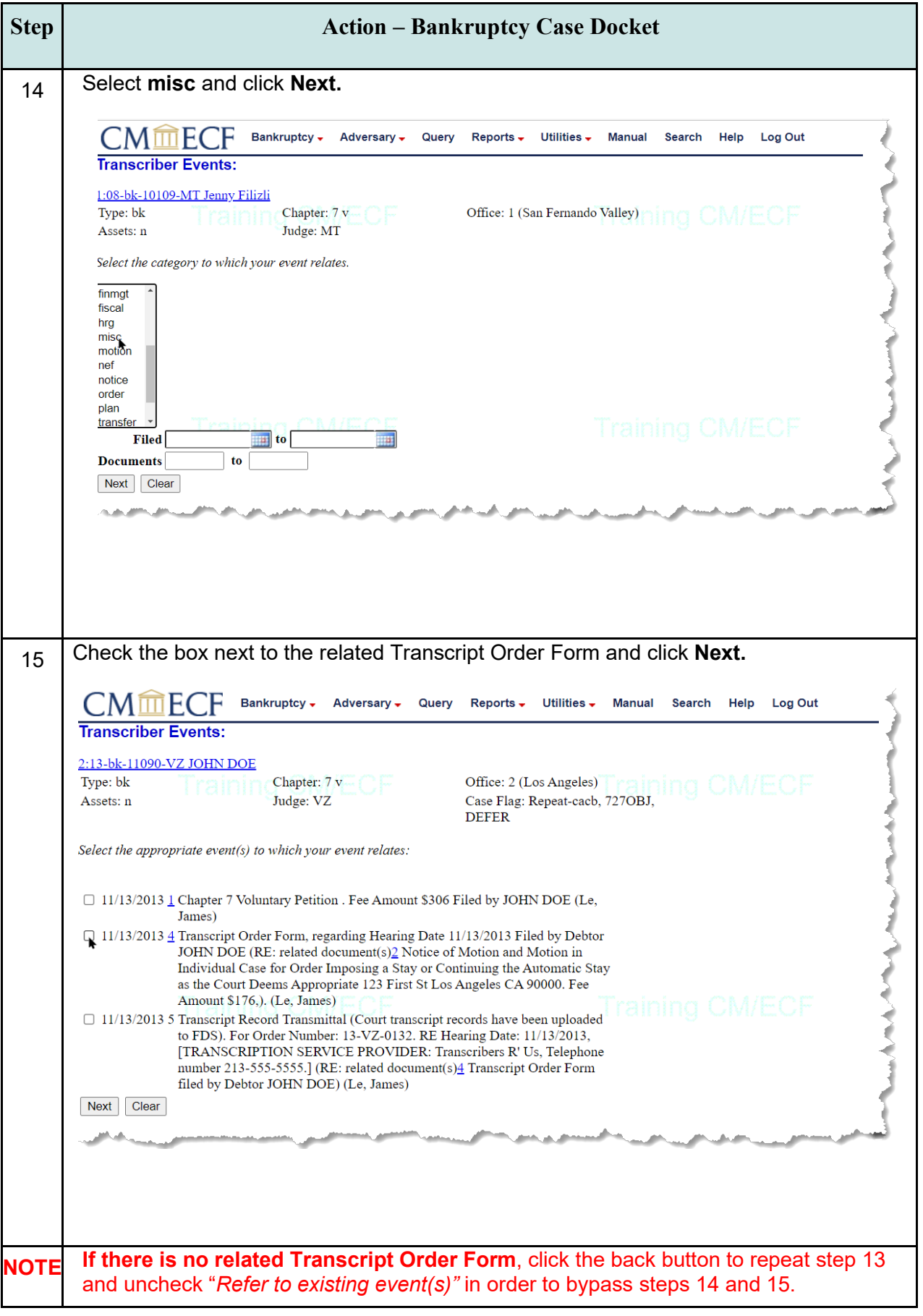

<span id="page-17-0"></span>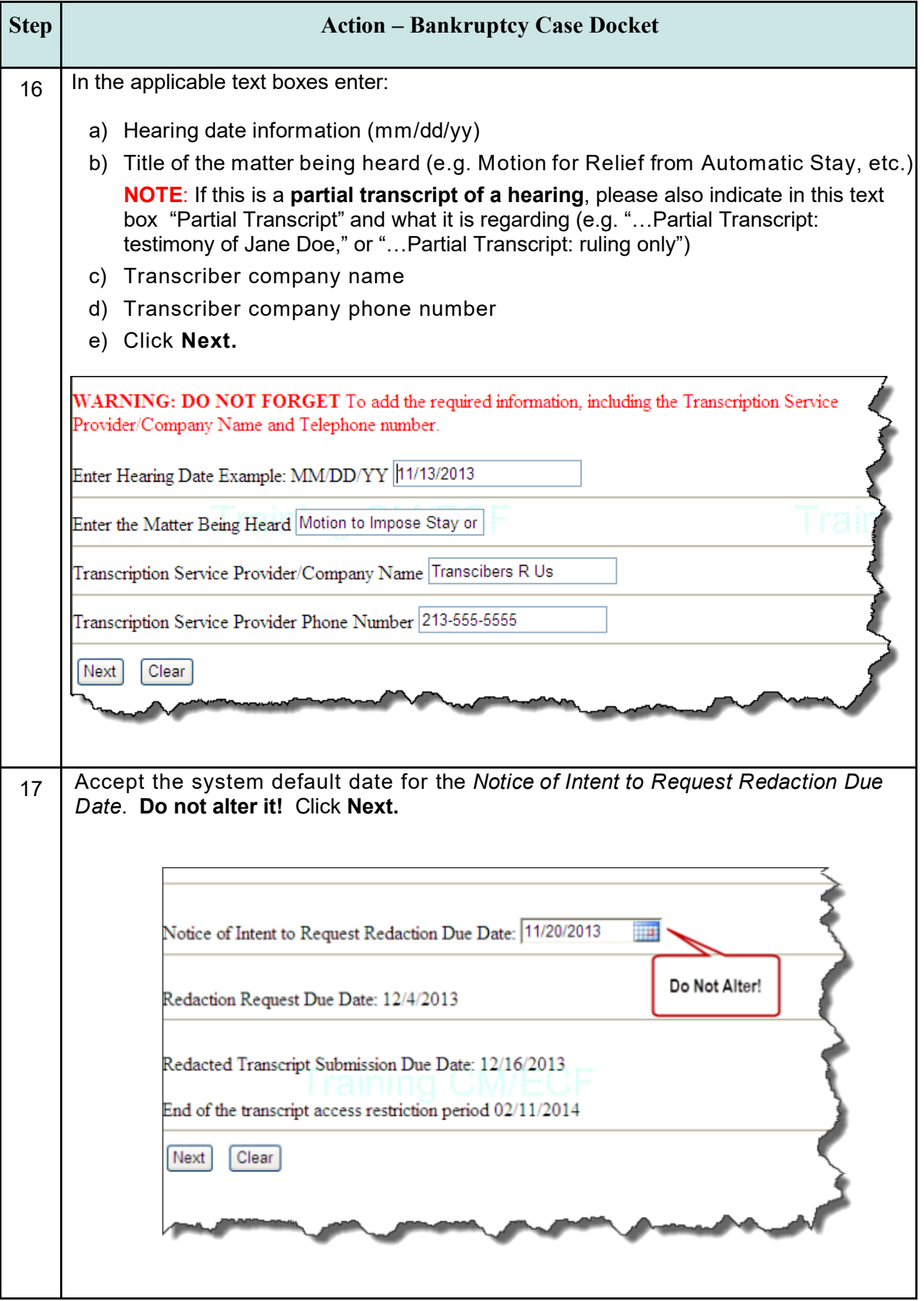

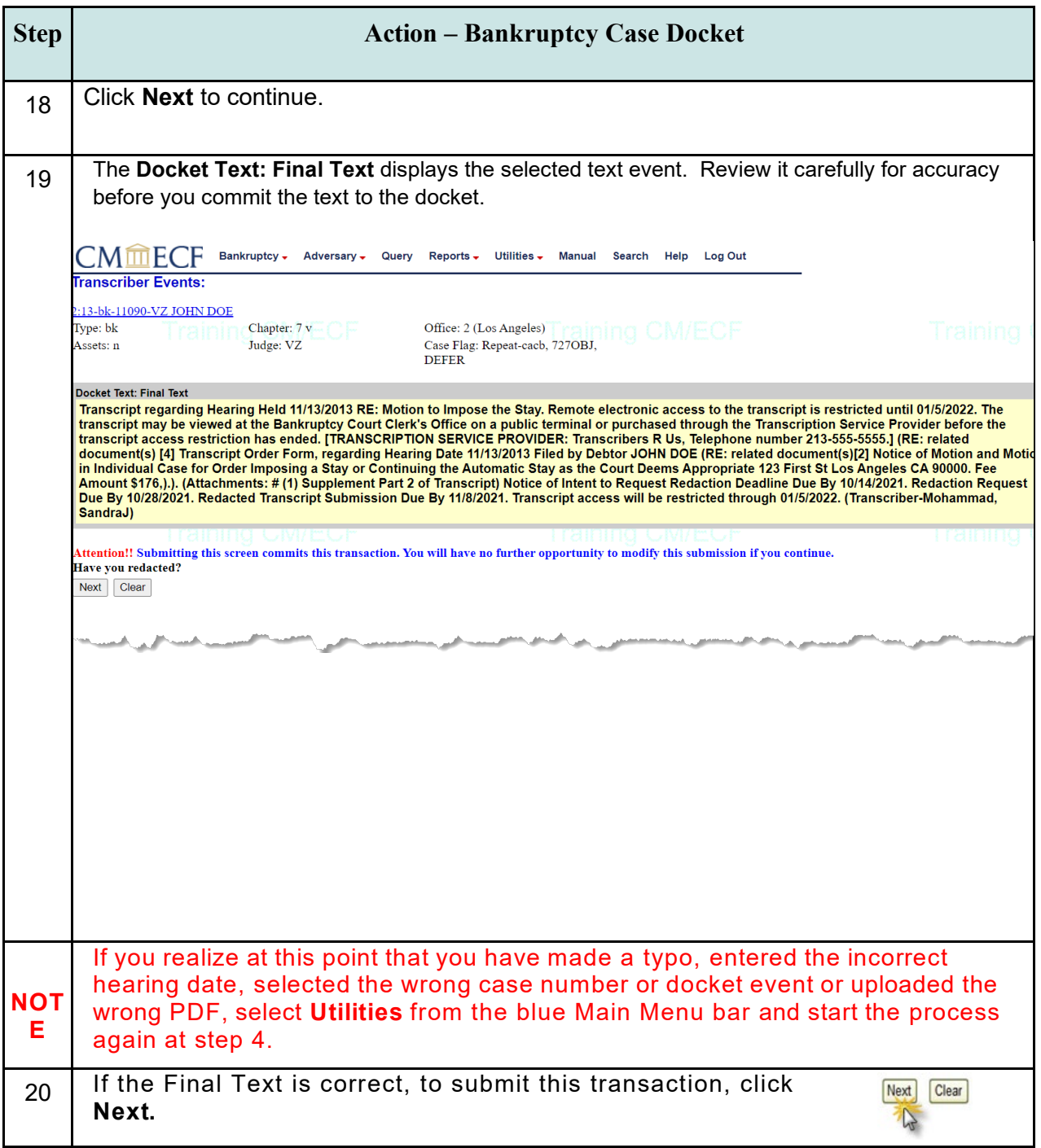

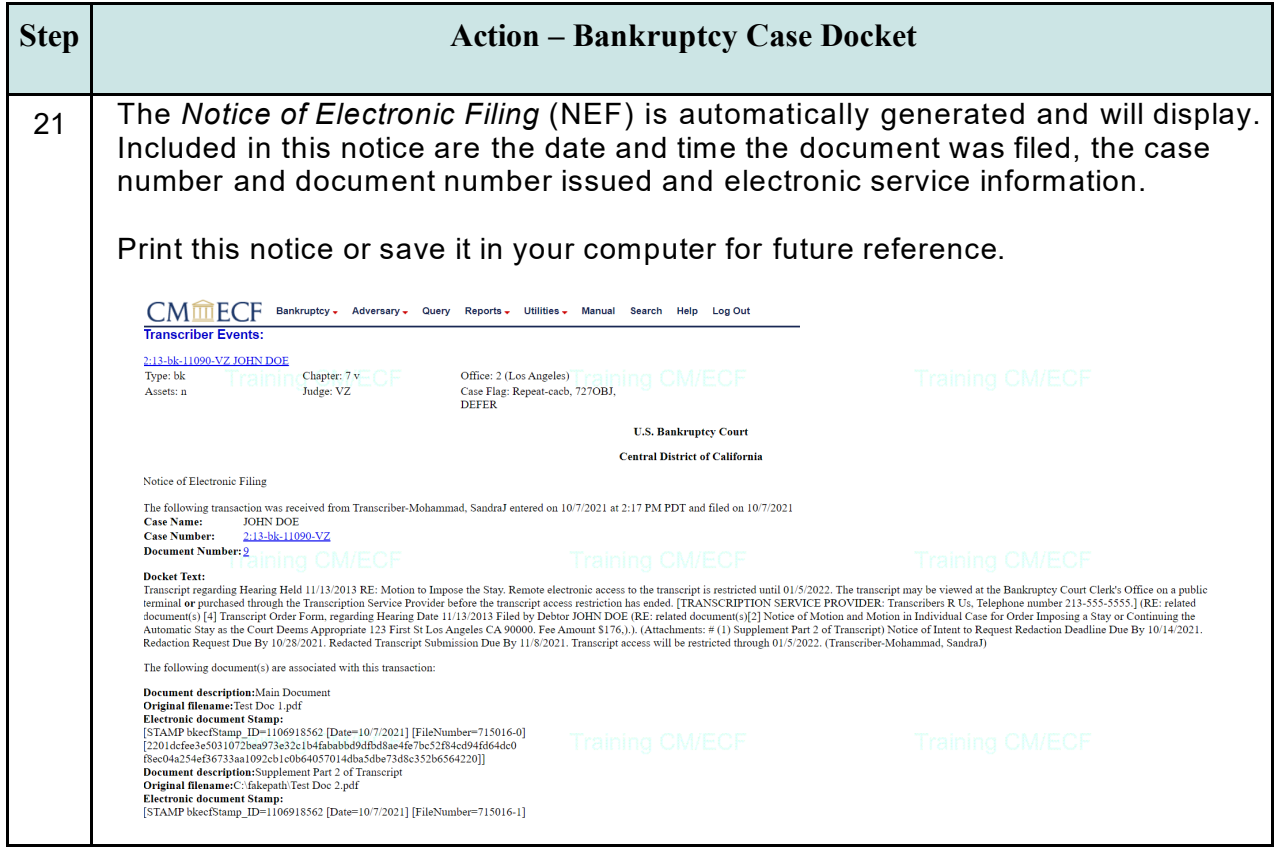

## <span id="page-20-0"></span>**10.3.2 ADVERSARY PROCEEDING CASE DOCKET PROCEDURES**

**NOTE**: Your Transcript title page must be double-captioned and include the main bankruptcy case number as well as the adversary proceeding number (see *Transcript Formatting Standards*).

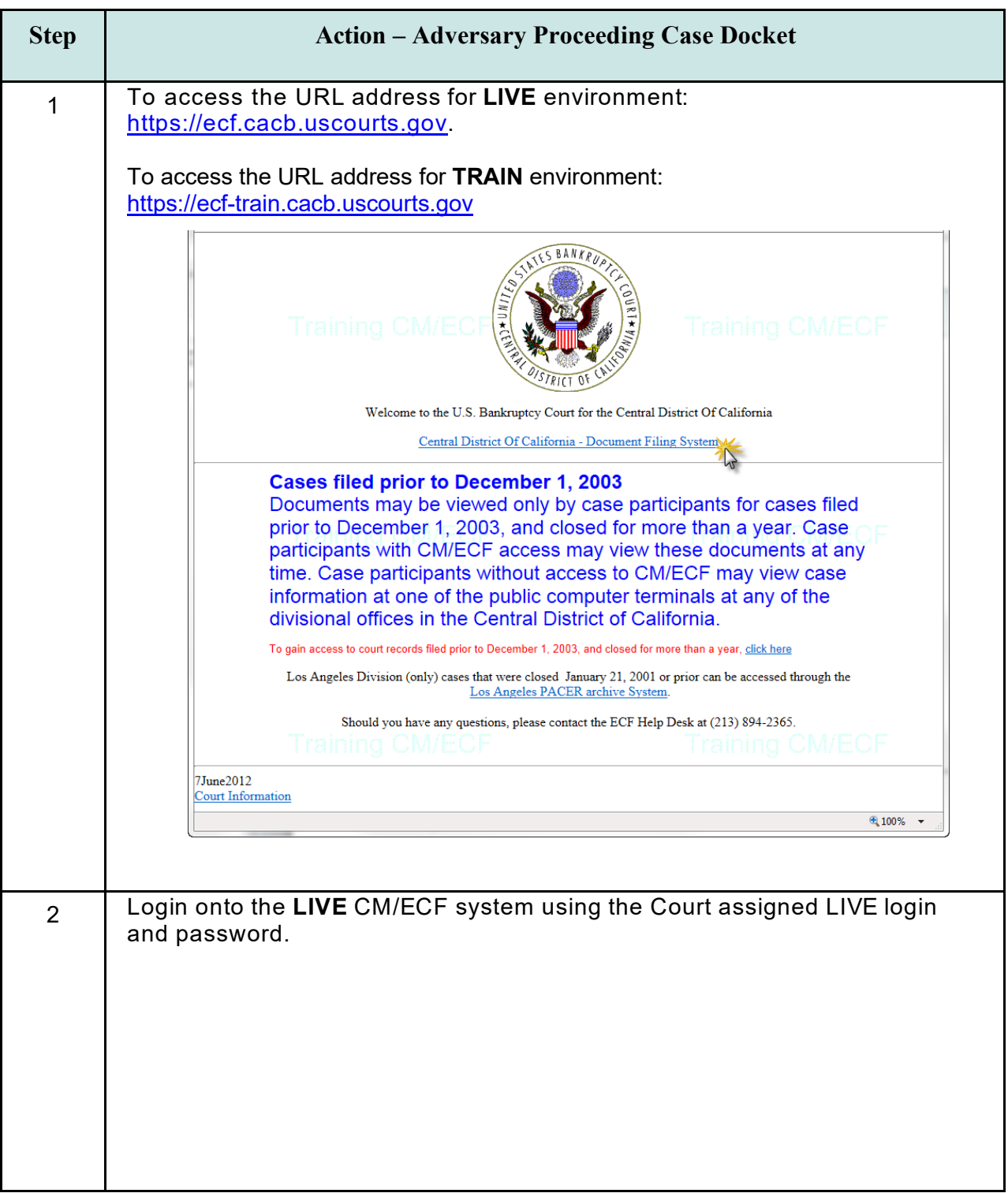

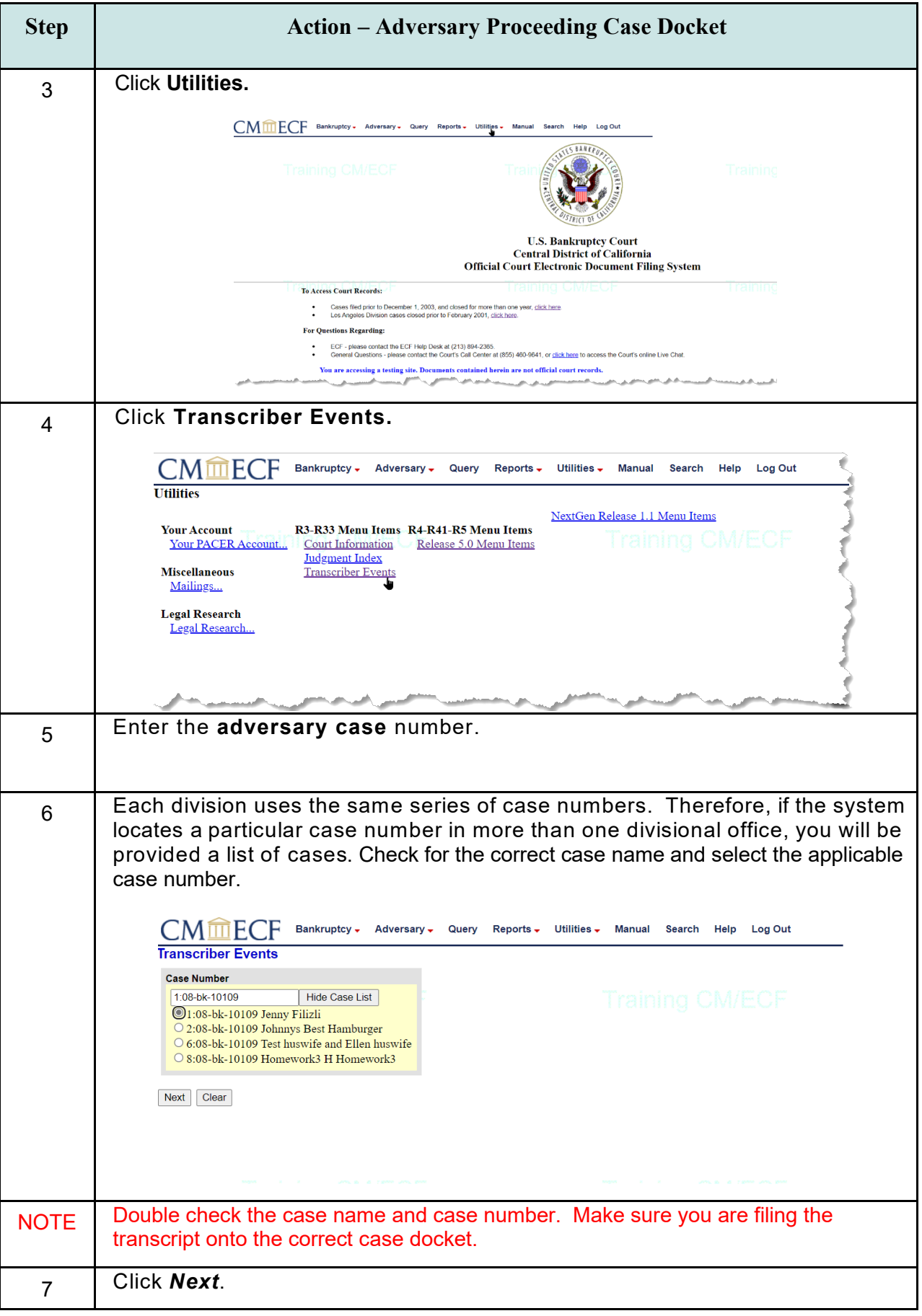

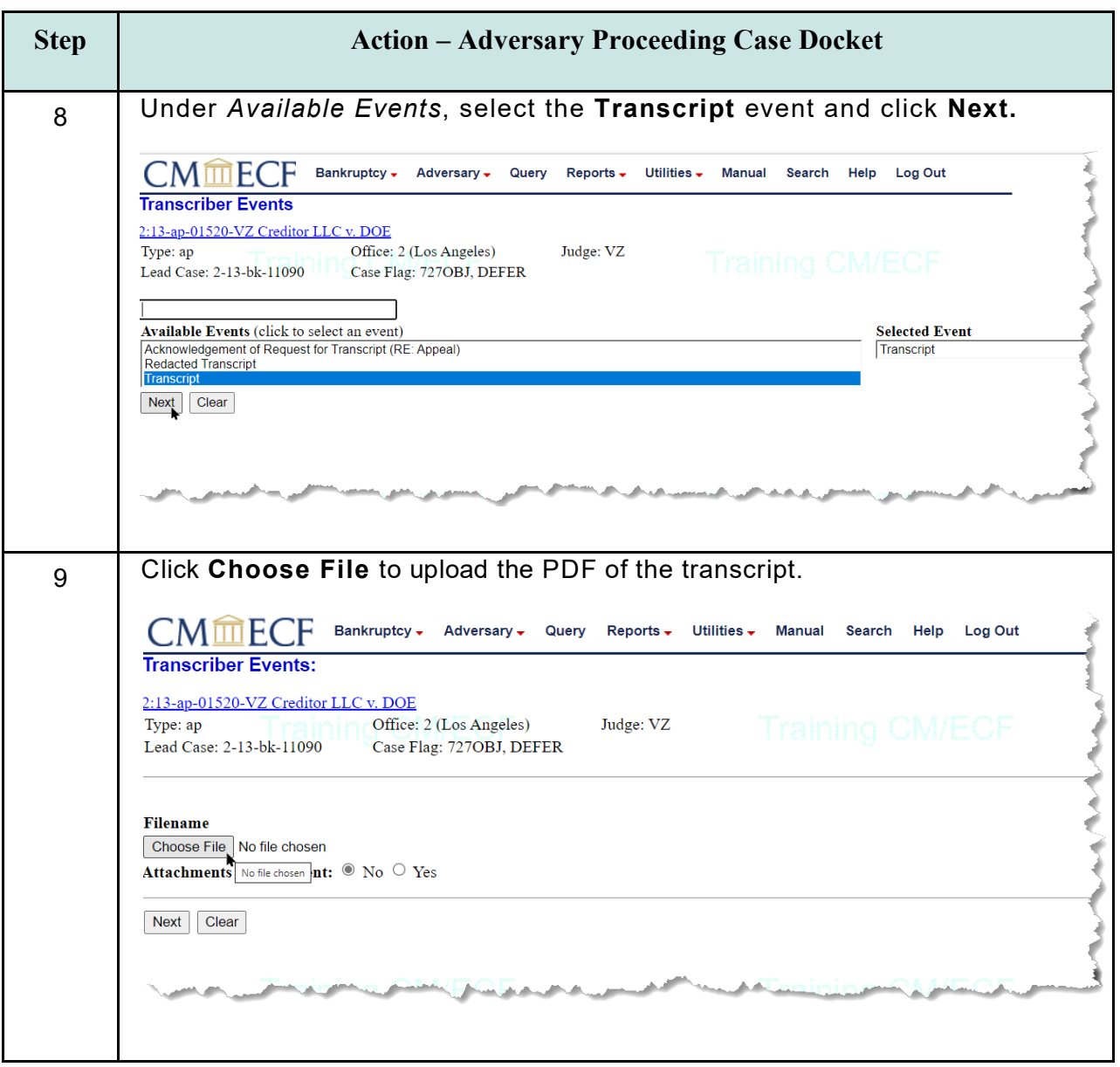

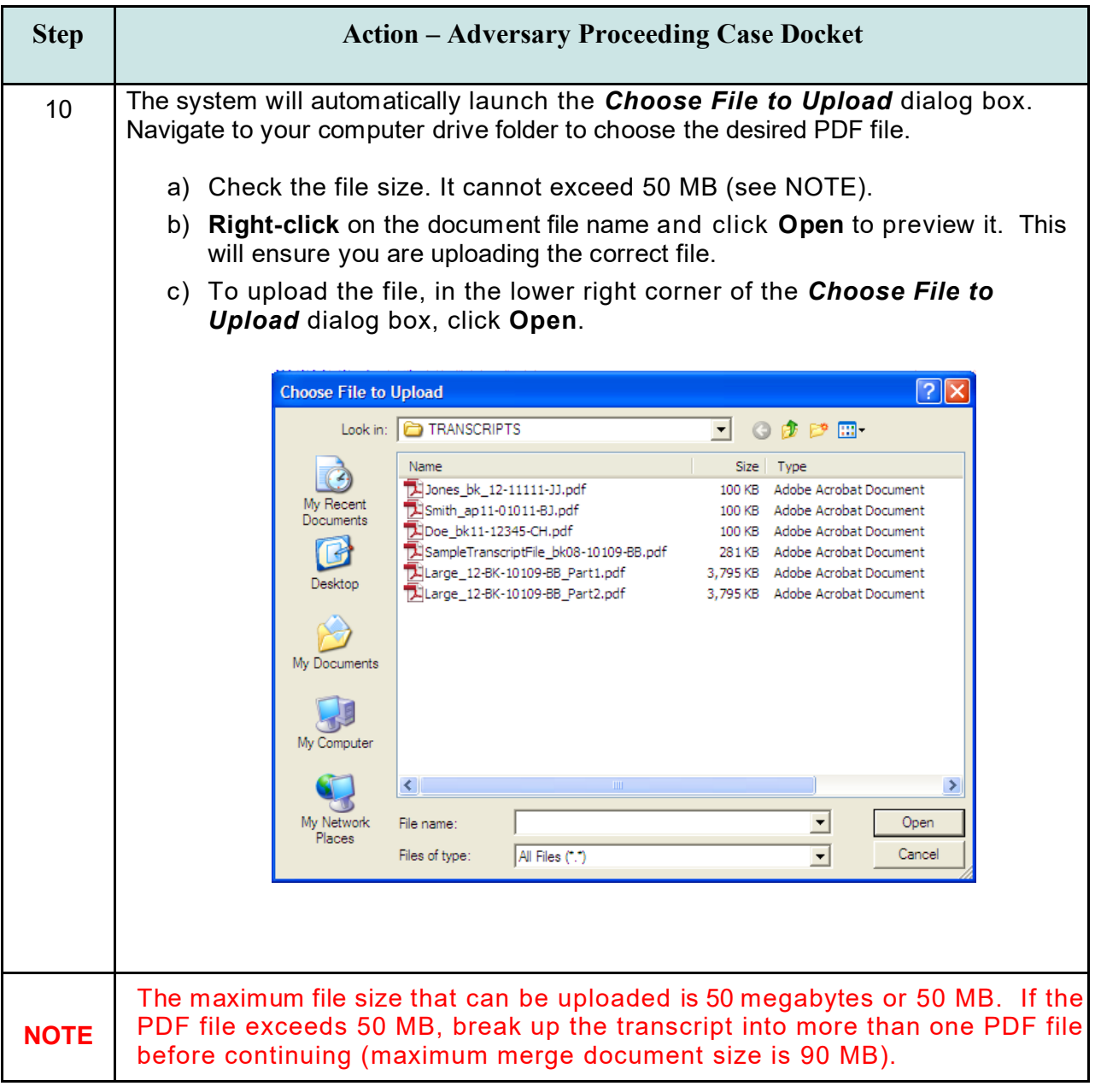

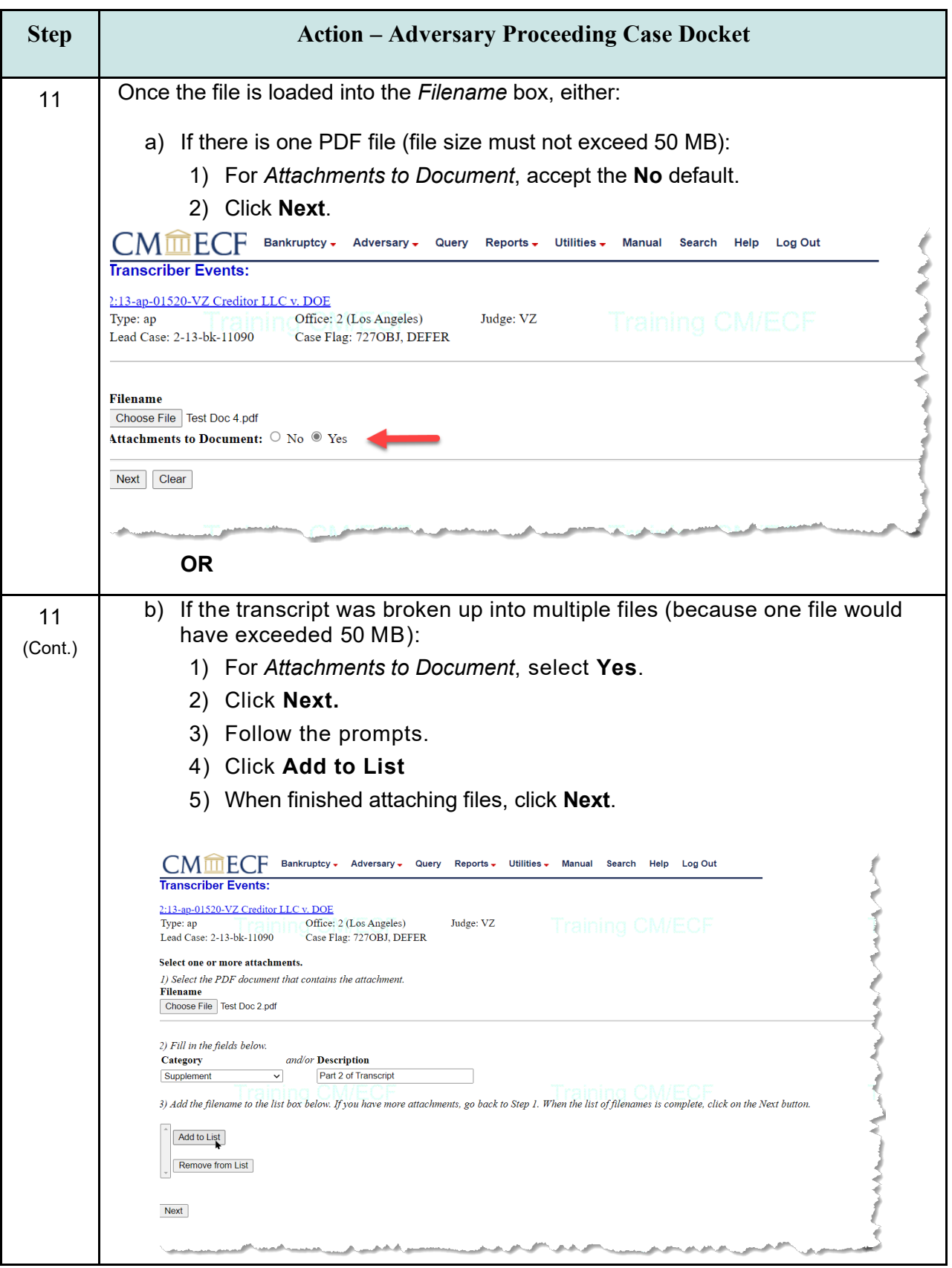

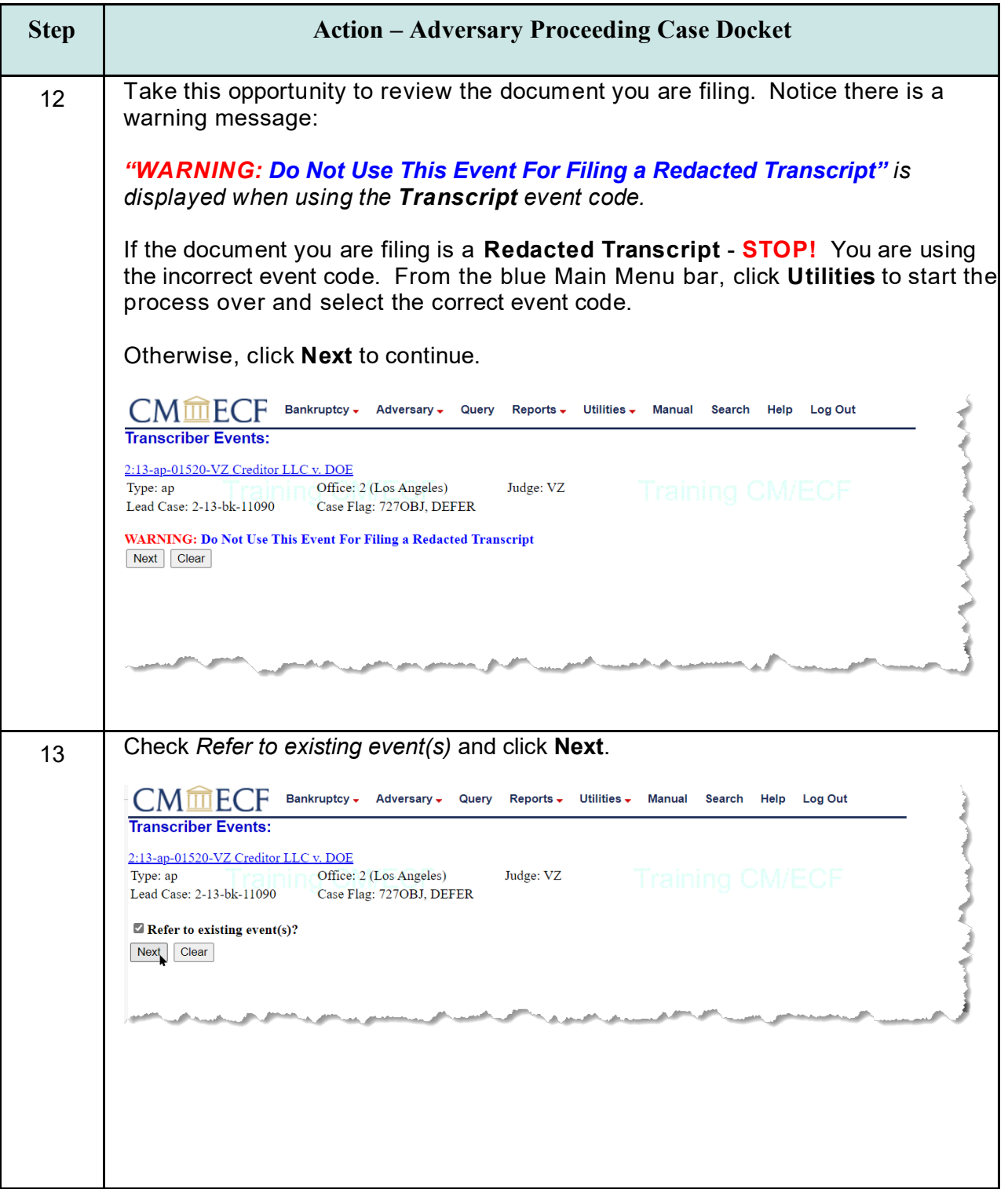

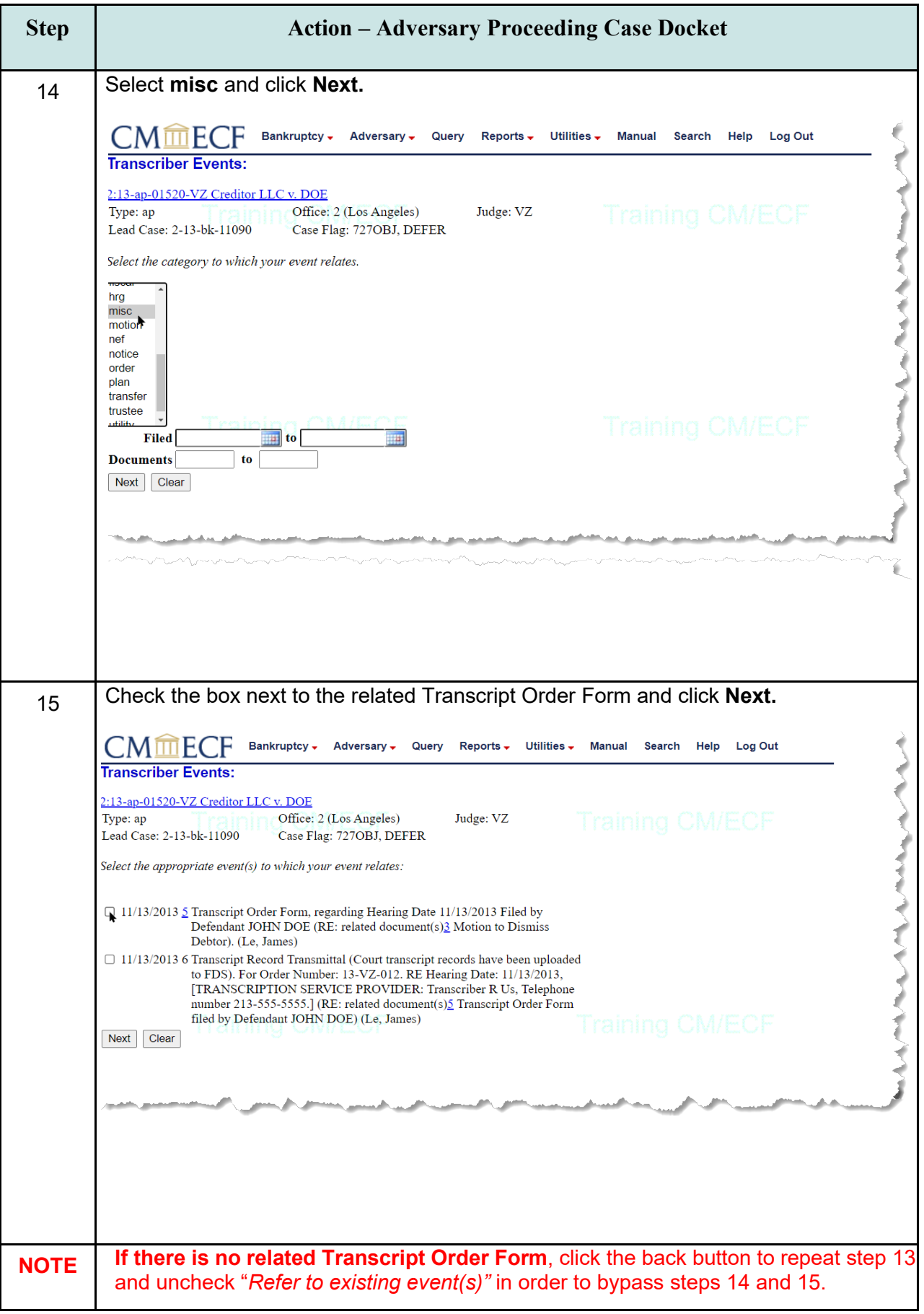

<span id="page-27-0"></span>![](_page_27_Picture_91.jpeg)

![](_page_28_Picture_124.jpeg)

![](_page_29_Picture_47.jpeg)

## <span id="page-30-0"></span>**10.3.3 REDACTED TRANSCRIPT PROCEDURES**

![](_page_30_Picture_74.jpeg)

![](_page_31_Picture_105.jpeg)

![](_page_32_Picture_66.jpeg)

![](_page_33_Picture_120.jpeg)

![](_page_34_Picture_52.jpeg)

## <span id="page-35-0"></span>**10.3.4 FILING AMENDED OR CORRECTED TRANSCRIPTS**

The following instruction relates to a previously filed transcript that you wish to re-file after an amendment or correction has been made.

![](_page_35_Picture_296.jpeg)

#### <span id="page-35-1"></span>**10.4 Correcting Errors on the Docket**

If after filing a transcript you realize that it was filed on the incorrect case docket, contact the ECF Help Desk immediately at:

- o Phone: (213) 894-2365, or
- o Email: ECF\_support@cacb.uscourts.gov
- $\circ$  Hours: Monday through Friday, 9:00 a.m. to 4:00 p.m. (except federal holidays)

Although the CM/ECF system is available for your convenience 24 hours/7 days per week, the Clerk's Office staff are only available from 9:00 a.m. to 4:00 p.m., Monday through Friday (except federal holidays), to assist you.

**Docket entries cannot be deleted**; by notifying the ECF Help Desk timely, the Clerk's Office can ensure that any and all **corrections** are made timely. The Court will inform you of any corrective action to be taken on your behalf.

#### <span id="page-36-0"></span>**10.5 Appeals Procedures**

Transcribers are required as of 2/4/15 to docket the *Acknowledgement of Request for Transcript (RE: Appeal)* docket event in CM/ECF upon receiving a transcript request related to an appeal and verifying the turnaround time with the customer/requester. Relate this event to the Transcript Order Form. (See example at figure 2)

The *Acknowledgement of Request for Transcript (RE: Appeal)* docket event complies with Federal Rule of Bankruptcy Procedure 8010(a)(2)(A): "Upon receiving an order for a transcript in accordance with Rule 8009(b), the reporter must file in the bankruptcy court an acknowledgment of the request that shows when it was received, and when the reporter expects to have the transcript completed."

![](_page_36_Picture_113.jpeg)

**Figure 2** 

It is a straightforward event that will prompt you to enter 2 dates:

- The date the transcript request related to an appeal was received.
- The date the transcriber estimates the transcript related to an appeal will be completed.

#### <span id="page-36-1"></span>**10.5.1 HOW WILL A TRANSCRIBER KNOW THERE IS AN APPEAL?**

There are 3 ways that you can determine that a transcript request is related to an appeal:

1) **Transcript Order Form:** The box "**Yes"** is checked next to "Appeal?" (See example at figure 3)

![](_page_36_Picture_114.jpeg)

**Figure 3** 

2) **The Transcription File Download Site (TFDS):** If Clerk's Office clerk selects "Yes" next to Appeal on the upload page, it will be reflected on the Transcriber's webpage. (See example at figure 4)

![](_page_37_Picture_143.jpeg)

3) **The docket:** The Transcript Order Form docket events were updated 2/4/15 for the filer to clearly reflect on the docket for staff, appellate court, transcriber and the public when a transcript requested is related to an appeal.

## <span id="page-37-0"></span>**11 Monitoring Filed Transcripts**

#### <span id="page-37-1"></span>**11.1 Deadlines**

There are four deadlines in the CM/ECF system for monitoring filed transcripts. In order to meet these strict deadlines, transcribers are required to file **Transcripts** and **Redacted Transcripts** electronically.

![](_page_37_Picture_144.jpeg)

- Seven (7) days after the transcript is filed, the attorney or pro se party may file a *Notice of Intent to Request Redaction* of the transcript.
- Twenty-one (21) days after the *Notice of Intent to Request Redaction* is filed, the attorney or pro se party may file a Redaction Request.
- The transcriber shall file the Redacted Transcript within thirty-one (31) days of the filing of the transcript.

#### <span id="page-38-0"></span>**11.2 Responsibility of Attorneys and Transcribers**

Both attorneys and transcribers are responsible for adhering to the four deadlines in the CM/ECF system for monitoring transcripts (listed above).

- A. It is the filer's responsibility to:
	- 1) Notify the transcriber of the Redaction Request; and
	- 2) Provide the transcriber with the items to be redacted.

#### **NOTE**: **Beginning May 1, 2013, Transcriber company name and phone number became part of the transcript docket entry text.**

#### **Beginning July 1, 2013, Transcriber contact information was posted at [www.cacb.uscourts.gov/Transcripts.](http://www.cacb.uscourts.gov/Transcripts))**

B. The following table lists the **Event**, the responsible party **Filer** and the **Deadlines** within which the documents need to be filed with the court.

![](_page_38_Picture_259.jpeg)

#### <span id="page-38-1"></span>**11.3 Redaction Requests - What is Allowed**

Federal Rule of Bankruptcy Procedure 9037(a) dictates the following redactions in transcripts of federal court hearings unless the Court orders otherwise:

![](_page_38_Picture_260.jpeg)

Requests for redaction of additional items not listed above must be made by filing a motion. If granted, a copy of the order, or list of additional items to be redacted, will be forwarded by the requesting party to the transcriber to make the necessary redactions to the transcript.

## **12 Access to Restricted Transcripts**

<span id="page-39-0"></span>Once filed, access to the transcript is automatically restricted and cannot be viewed except at the Court's public computer terminals and by court staff for 90 days. The 90-day restriction is intended to preserve:

- **Privacy**
- Opportunity for redaction

Attorneys or pro se parties are responsible for reviewing the transcript and requesting applicable redactions.

If no redacted transcript is filed, restriction of the original transcript will be lifted after the 90 days.

If a redacted transcript is filed:

- The original transcript will remain restricted.
- Only the restriction placed on the redacted version of the transcript will be lifted after 90 days.

## <span id="page-39-1"></span>**13 CANCELLED TRANSCRIPT REQUESTS**

Notify the court by email whenever a transcript request is cancelled. **In the subject line include the court's order number (e.g. 14RN21 CANCELLED) and attach a PDF of the transcript order form**. Email to [TranscriptsTech@cacb.uscourts.gov.](mailto:transcriptstech@cacb.uscourts.gov)

## <span id="page-39-2"></span>**14 EVALUATIONS**

Complete and send via email the form titled, *Evaluation of Court Materials Provided to Create a Transcript,* only when there is an issue with the transcription materials you received from the court. If we do not receive an evaluation, we must assume there were no problems with the materials you received from the Court. Your evaluations are important to us; they help us identify clerical issues or training issues which we then can address.

## <span id="page-40-0"></span>**15 Notifying the Court of a Purchased Copy of a Restricted Transcript**

Attorneys and appellate judges who purchase a copy of the transcript during the 90-day restriction period will be given remote electronic access to the transcript and any redacted version filed with the Court.

Members of the general public, including pro se parties who purchased the transcript, will not be given electronic access to the transcript and any redacted version filed with the Court during the 90-day period. (It will only be viewable at the Court's public terminals.)

The transcriber will notify the Court (via email) of the purchase of a copy of a filed transcript during the 90-day restriction period so that the purchaser may also be given electronic access to the transcript on the docket. The email to the Court must contain:

- Case name
- **Case number**
- Full name of the person purchasing the transcript copy
- Confirmation by transcriber of receipt of payment for the transcript copy

Email the division where the case is pending. Below is a list of email addresses and contact information for the divisions

![](_page_40_Picture_235.jpeg)

## <span id="page-40-1"></span>**16 Contacting the ECF Help Desk**

Contact ECF support for any CM/ECF issues including filing the transcript.

- Phone: (213) 894-2365,
- **Email: ECF** support@ cacb.uscourts.gov
- Hours: Monday through Friday, 9:00 a.m. to 4:00 p.m.
- **Closed on all Federal Holidays**

For all other transcript issues, email [TranscriptsTech@cacb.uscourts.gov.](mailto:TranscriptsTech@cacb.uscourts.gov.1)